# **Anhang L – Input Files**

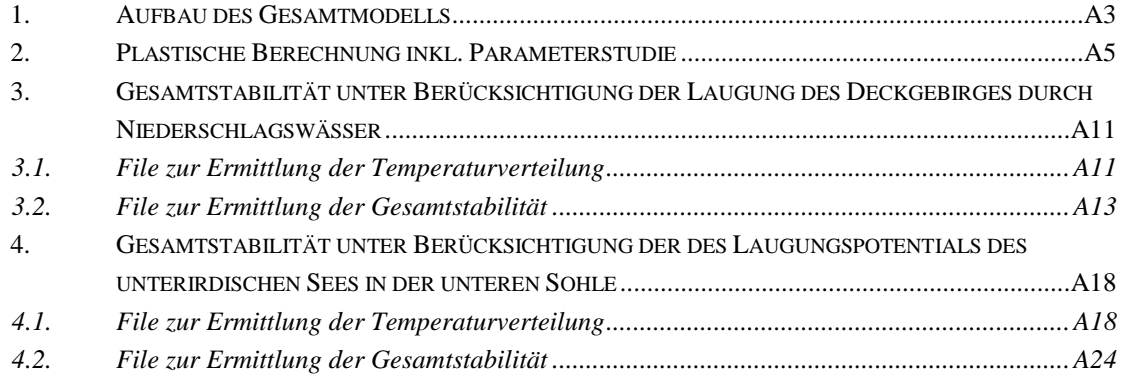

## <span id="page-0-0"></span>**1. Aufbau des Gesamtmodells**

\*\*\*\*\*\*\*\*\*\*\*\*\*\*\*\*\*\*\*\*\*\*\*\*\*\*\*\*\*\*\*\*\*\*\*\*\*\*\*\*\*\*\*\*\*\*\*\*\*\*\*\*\*\*\*\*\*\*\*\*\*\*\*\*\*\*\*\*\*\*\*\*\*\*\*\* \*\* Allgemeines File zur Modellerstellung \*\*\*\*\*\*\*\*\*\*\*\*\*\*\*\*\*\*\*\*\*\*\*\*\*\*\*\*\*\*\*\*\*\*\*\*\*\*\*\*\*\*\*\*\*\*\*\*\*\*\*\*\*\*\*\*\*\*\*\*\*\*\*\*\*\*\*\*\*\*\*\*\*\*\*\* \*Heading \*\* Job name: Modell\_Gesamt Model name: Modell\_1\_pl \*\* Generated by: Abaqus/CAE 6.12-1 \*Preprint, echo=NO, model=NO, history=NO, contact=NO \*\*EINHEITEN in SI-Einheiten [m], [kg], [s] \*\* \*\*\*\*\*\*\*\*\*\*\*\*\*\*\*\*\*\*\*\*\*\*\*\*\*\*\*\*\*\*\*\*\*\*\*\*\*\*\*\*\*\*\*\*\*\*\*\*\*\*\*\*\*\*\*\*\*\*\*\*\*\*\*\*\*\*\*\*\*\*\*\*\*\*\*\* \*\* Frstellung der Parts \*\*\*\*\*\*\*\*\*\*\*\*\*\*\*\*\*\*\*\*\*\*\*\*\*\*\*\*\*\*\*\*\*\*\*\*\*\*\*\*\*\*\*\*\*\*\*\*\*\*\*\*\*\*\*\*\*\*\*\*\*\*\*\*\*\*\*\*\*\*\*\*\*\*\*\* \*\* \*\* Die Einzelnen Sets sowie Nodes werden hier nicht dargestellt \*\* \*\* PARTS \*\* \*Part, name=Gesamt \*Node 1, 203.601913, 248.721283, 92.4912262 ... 3531259, 3795, 22315, 85321 \*\* \*Nset, nset=Ausbruch \*Nset, nset=Dolomit \*Nset, nset=Gips \*Nset, nset=Tonreich \*Nset, nset=ALL, generate \*Nset, nset=Ausbau\_Stollen\_SET \*Nset, nset=Ausbau\_Kammer\_SET \*Nset, nset=\_Ausbau\_Stollen\_Skin, internal \*Nset, nset=\_Ausbau\_Stollen\_Skin, internal

```
*Nset, nset=_Ausbau_Kammer_Skin, internal
*Nset, nset=Ausbau_Stollen_PIC
*Nset, nset=Ausbau_Kammer_PIC
*Nset, nset=GOK
*Nset, nset=BC-1
*Nset, nset=BC-2
*Nset. nset=BC-3
**Elset, elset=Ausbruch
*Elset, elset=Gips
*Elset, elset=Tonreich
*Elset, elset=ALL, generate
*Elset, elset=Ausbau_Stollen_SET
*Elset, elset=Ausbau_Kammer_SET
*Elset, elset=_Ausbau_Stollen_Skin, internal, generate
*Elset, elset=_Ausbau_Kammer_Skin, internal, generate
*Elset, elset=Ausbau_Stollen_PIC, generate
*Elset, elset=Ausbau_Kammer_PIC, generate
*Elset, elset=GOK
*Elset, elset =BC-1
*Elset, elset =BC-2
*Elset, elset =BC-3
**** Das Elset Elastisch_PEEQ wurde für "Distortet Elements" angelegt
***Elset, elset=Elastisch_PEEQ > Distortete element easdf
**** Section: Elastisch
*Solid Section, elset=Elastisch_PEEQ, material=Elastisch
**** Section: Ton
*Solid Section, elset=Tonreich, material=Ton
** Section: Gips
*Solid Section, elset=Gips, material=Gips
** Section: Dolomit
*Solid Section, elset=Dolomit, material=Dolomit
** Section: Ausbau
*Shell Section, elset=Ausbau_Stollen_PIC, material=Ausbau
0.1, 5** Section: Ausbau
*Shell Section, elset=Ausbau_Kammer_PIC, material=Ausbau
0.1, 5***End Part
**** ASSEMBLY
***Assembly, name=Assembly
***Instance, name=Gesamt-1, part=Gesamt
*End Instance
**
```
\*End Assembly \*\*

# <span id="page-2-0"></span>**2. Plastische Berechnung inkl. Parameterstudie**

```
****************************************************************************
** Materialparameter und Materialmodell **
** die Materialparameter sind im Kapitel ** **
** VI NUMERISCHE BERECHNUNGEN angegeben **
****************************************************************************
** 
** MATERIALS
** 
*Material, name=Ausbau
*Density
1.,
*Elastic
5e+09, 0.2
*Material, name=Dolomit
*Density
2400.,
*Elastic
5.36e+10, 0.297
*Mohr Coulomb
30.59, 0.01, 0.
… 
30.59, 0.01, 28.
*Mohr Coulomb Hardening
4.21e+06, 0., 0.
… Siehe VI NUMERISCHE BERECHNUNGEN
4.21e+06, 0.,28.
*Material, name=Elastisch
*Density
2300.,
*Elastic
1.015e+10, 0.358
*Material, name=Gips
*Density
2300.,
*Elastic
1.015e+10, 0.358
*Mohr Coulomb
31.11, 0.01, 0.
….
  18., 0.09, 28.
*Mohr Coulomb Hardening
  6.3e+06, 0., 0.
….
 100000., 0.,28.
*Tension Cutoff
520000., 0., 0.
….
```

```
520000., 0.,28.
*Material, name=Ton
*Density
2300.,
*Elastic
6.63e+09, 0.358
*Mohr Coulomb
31.11, 0.01, 0.
….
  18., 0.09, 28.
*Mohr Coulomb Hardening
 6.3e+06, 0., 0.
….
  100000., 0.,28.
*Tension Cutoff
520000., 0., 0.
….
520000., 0.,28.
** 
****************************************************************************
** Randbedingungen **
****************************************************************************
** BOUNDARY CONDITIONS
** 
** Name: BC-1 Type: Displacement/Rotation
*Boundary
_PickedSet30, 2, 2
** Name: BC-2 Type: Displacement/Rotation
*Boundary
_PickedSet31, 1, 1
** Name: BC-3 Type: Displacement/Rotation
*Boundary
_PickedSet32, 3, 3
** 
** PREDEFINED FIELDS
** 
** Name: Predefined Field-1 Type: Temperature
*Initial Conditions, type=TEMPERATURE
Gesamt-1.ALL, 1.
**
****************************************************************************
** Berechnungssteps **
****************************************************************************
** 
**
*Initial Conditions, Type=stress, File=C:\_Gschwandtner\Modell_1.odb, Step=1, Inc=1
**
** STEP: Grav
** 
*Step, name=Grav, unsymm=YES
*Geostatic
```

```
** 
** LOADS
** 
** Name: Grav Type: Gravity
*Dload
, GRAV, 10., 0., 0., 
-1.
** 
** INTERACTIONS
** 
** Interaction: Ausbau_Kammer
*Model Change, remove
Gesamt
-1.Ausbau_Kammer_PIC, 
** Interaction: Ausbau_Stollen
*Model Change, remove
Gesamt
-1.Ausbau_Stollen_PIC, 
** 
** OUTPUT REQUESTS
** 
*Restart, write, frequency=0
*Print, solve=NO
** 
** FIELD OUTPUT: F
-Output
-
1
** 
*Output, field
*Node Output
CF, POR, RF, U
*Element Output, directions=YES
LE, PE, PEEQ, S, SAT, VOIDR
*Contact Output
CDISP, CSTRESS
** 
** HISTORY OUTPUT: H
-Output
-
1
** 
*Output, history, variable=PRESELECT
*End Step
** ----------------------------------------------------------------
** 
** STEP: Ausbruch
** 
*Step, name=Ausbruch, unsymm=YES
*Static
0.2, 1., 1e
-05, 1.
** 
** INTERACTIONS
** 
** Interaction: Ausbau_Kammer
*Model Change, add
Gesamt
-1.Ausbau_Kammer_PIC, 
** Interaction: Ausbau_Stollen
*Model Change, add
Gesamt
-1.Ausbau_Stollen_PIC, 
** Interaction: Ausbruch
```

```
*Model Change, remove
Gesamt-1.Ausbruch, 
** 
** OUTPUT REQUESTS
** 
*Restart, write, frequency=0
** 
** FIELD OUTPUT: F-Output-1
** 
*Output, field
*Node Output
CF, RF, U
*Element Output, directions=YES
LE, PE, PEEQ, S
*Contact Output
CDISP, CSTRESS
** 
** HISTORY OUTPUT: H-Output-1
** 
*Output, history, variable=PRESELECT
*End Step
** ----------------------------------------------------------------
** 
** STEP: Mittelwert
** 
*Step, name=Mittelwert, unsymm=YES
*Static
0.02, 1., 1e-05, 1.
** 
** PREDEFINED FIELDS
** 
** Name: Predefined Field-2 Type: Temperature
*Temperature
Gesamt-1.ALL, 1.
** 
** OUTPUT REQUESTS
** 
*Restart, write, frequency=0
** 
** FIELD OUTPUT: F-Output-1
** 
*Output, field
*Node Output
CF, RF, U
*Element Output, directions=YES
LE, PE, PEEQ, S
*Contact Output
CDISP, CSTRESS
** 
** HISTORY OUTPUT: H-Output-1
** 
*Output, history, variable=PRESELECT
```

```
*End Step
**** STEP: Median
***Step, name=Median, unsymm=YES
*Static
0.02, 1., 1e-05, 1.**** PREDEFINED FIELDS
**** Name: Predefined Field-3 Type: Temperature
*Temperature
Gesamt-1.ALL, 2.
**** OUTPUT REQUESTS
***Restart, write, frequency=0
**** FIELD OUTPUT: F-Output-1
***Output, field
*Node Output
CF, RF, U
*Element Output, directions=YES
LE, PE, PEEQ, S
*Contact Output
CDISP, CSTRESS
**** HISTORY OUTPUT: H-Output-1
***Output, history, variable=PRESELECT
*End Step
**** STEP: min_1***Step, name=min_1, unsymm=YES
\displaystyle{ }^{\ast} \text{Static}0.02, 1., 1e-05, 1.
**** PREDEFINED FIELDS
**** Name: Predefined Field-4 Type: Temperature
*Temperature
Gesamt-1.ALL, 3.
**** OUTPUT REQUESTS
***Restart, write, frequency=0
**** FIELD OUTPUT: F-Output-1
```
\*\* \*Output, field \*Node Output CF, RF, U \*Element Output, directions=YES LE, PE, PEEQ, S \*Contact Output CDISP, CSTRESS \*\* \*\* HISTORY OUTPUT: H-Output-1 \*\* \*Output, history, variable=PRESELECT \*End Step \*\* ---------------------------------------------------------------- \*\* \*\* STEP: min\_2 \*\* \*Step, name=min\_2, unsymm=YES \*Static 0.02, 1., 1e-05, 1. \*\* \*\* PREDEFINED FIELDS \*\* \*\* Name: Predefined Field-5 Type: Temperature \*Temperature Gesamt-1.ALL, 4. \*\* \*\* OUTPUT REQUESTS \*\* \*Restart, write, frequency=0 \*\* \*\* FIELD OUTPUT: F-Output-1 \*\* \*Output, field \*Node Output CF, RF, U \*Element Output, directions=YES LE, PE, PEEQ, S \*Contact Output CDISP, CSTRESS \*\* \*\* HISTORY OUTPUT: H-Output-1 \*\* \*Output, history, variable=PRESELECT \*End Step \*\* --------------------------------------------------------------------------------------- \*\* STEP: min\_3 bis STEP: min\_25 gleich wie zuvor \*\* --------------------------------------------------------------------------------------- \*\* \*\* STEP: min\_26 \*\* \*Step, name=min\_26

```
*Static
0.02, 1., 1e-05, 1.**** PREDEFINED FIELDS
**** Name: Predefined Field-29 Type: Temperature
*Temperature
Gesamt-1.ALL, 28.
**** OUTPUT REQUESTS
***Restart, write, frequency=0
**** FIELD OUTPUT: F-Output-1
***Output, field
*Node Output
CF, RF, U
*Element Output, directions=YES
LE, PE, PEEQ, S
*Contact Output
CDISP, CSTRESS
**** HISTORY OUTPUT: H-Output-1
***Output, history, variable=PRESELECT
*End Step
```
#### <span id="page-8-0"></span>**Berücksichtigung** 3. Gesamtstabilität unter der des **Deckaebiraes** durch Laugung Niederschlagswässer

#### <span id="page-8-1"></span> $3.1.$ File zur Ermittlung der Temperaturverteilung

```
\star\starAllgemeines File zur Modellerstellung
                                \star\star***Heading
** Job name: Temp_1 Model name: TEMP
** Generated by: Abaqus/CAE 6.12-1
*Preprint, echo=NO, model=NO, history=NO, contact=NO
** EINHEITEN in SI-Einheiten [m], [kg], [s]
**\star\star\star\starErstellung der Parts wie zovor
*
```
\*\* Koordninatensysteme für die ermittlung der Temperaturverteilung \*Orientation, name=Ori-4  $0.,$  $0.,$  $0.,$  $1,$  $0.$ 1.,  $\overline{\mathbf{r}}$  $**$ \*\* Materialparameter und Materialmodell  $**$  $**$ die Materialparameter sind im Kapitel  $**$  $**$ VI NUMERISCHE BERECHNUNGEN angegeben  $**$ \*\* MATERIALS  $**$ \*Material, name=Ausbau \*Conductivity, type=ORTHO  $0.,0.,0.$ \*Density  $1.,$ \*Elastic 5e+09, 0.2  $^\ast$ Specific Heat 1090. \*Material, name=Dolomit \*Conductivity, type=ORTHO  $0., 0.,10000.$ \*Density 2400. \*Elastic 5.36e+10.0.297 \*Specific Heat 1090., \*Mohr Coulomb 30.59, 0.01 \*Mohr Coulomb Hardening  $4.21e+06,0.$ \*Material, name=Gips \*Conductivity, type=ORTHO  $0., 0,10000.$ \*Density 2300., \*Elastic 1.015e+10, 0.358 \*Specific Heat 1090., \*Mohr Coulomb 31.11, 0.01 \*Mohr Coulomb Hardening  $6.3e+06.0.$ \*Material, name=Ton \*Conductivity, type=ORTHO  $0., 0.,10000.$ \*Density 2300.,

```
*Elastic
6.63e+09, 0.358
^\astSpecific Heat
1090.,
*Mohr Coulomb
31.11, 0.01
*Mohr Coulomb Hardening
6.3e+06.0.**** PREDEFINED FIELDS
**** Name: Predefined Field-1 Type: Temperature
*Initial Conditions, type=TEMPERATURE
Gesamt-1.ALL, 1., 1., 1., 1., 1.
******Berechnungssteps
**** STEP: Heat
***Step, name=Heat, inc=100000
*Heat Transfer, end=PERIOD, deltmx=10.
1., 250000., 0.01, 2500.,
****\ddot{\mathbf{v}}Randbedingung als Temperaturbelastung
**** BOUNDARY CONDITIONS
**** Name: BC-1 Type: Temperature
*Boundary
Gesamt-1.GOK, 11, 11, 100.
**** OUTPUT REQUESTS
***Restart, write, frequency=0
**** FIELD OUTPUT: F-Output-1
***Output, field, variable=PRESELECT
*Output, history, frequency=0
*End Step
```
#### <span id="page-10-0"></span> $3.2.$ File zur Ermittlung der Gesamtstabilität

```
****Allgemeines File zur Modellerstellung
**
```
\*Heading \*\* Job name: Temp\_1 Model name: TEMP \*\* Generated by: Abaqus/CAE 6.12-1 \*Preprint, echo=NO, model=NO, history=NO, contact=NO \*\* EINHEITEN in SI-Einheiten [m], [kg], [s]  $**$  $**$  $**$ Erstellung der Parts wie zovor  $**$  $**$  $**$  $**$  $**$ Materialparameter und Materialmodell  $**$ die Materialparameter sind im Kapitel  $**$  $**$  $**$ VI NUMERISCHE BERECHNUNGEN angegeben  $*$ \*\* MATERIALS  $**$ \*Material, name=Elastisch \*Density 2300., \*Elastic 1.015e+10, 0.358  $**$ \*Material, name=Ausbau \*Density  $1,$ \*Elastic  $5e+09.02$ \*Material, name=Dolomit \*Density 2400., \*Elastic 5.36e+10, 0.297 \*Mohr Coulomb  $30.59.0.01$ , 0.  $\ddotsc$ 30.59, 0.01, 100. \*Mohr Coulomb Hardening  $4.21e+06$ , 0., 0.  $\ddotsc$ 4.21e+06, 0.,100. \*Material, name=Gips \*Density 2300., \*Elastic  $1.053e+10, 0.358, 0.$  $\cdots$ 2.48133e+07, 0.358, 100. \*Mohr Coulomb

```
 26.3, 0.01, 0.
…
18.14, 0.01, 100.
*Mohr Coulomb Hardening
2.89e+06, 0., 0.
…
 10175.9, 0.,100.
*Tension Cutoff
520000., 0., 0.
…
520000., 0., 100.
*Material, name=Ton
*Density
2300.,
*Elastic
  6.63e+09, 0.358, 0.
…
2.48319e+07, 0.358, 100.
*Mohr Coulomb
 26.3, 0.01, 0.
…
18.14, 0.01, 100.
*Mohr Coulomb Hardening
2.89e+06, 0., 0.
…
 10175.9, 0.,100.
*Tension Cutoff
520000., 0., 0.
…
520000., 0., 100.
** 
****************************************************************************
** Randbedingung ** **
****************************************************************************
**
** BOUNDARY CONDITIONS
** 
** Name: BC-1 Type: Displacement/Rotation
*Boundary
_PickedSet30, 2, 2
** Name: BC-2 Type: Displacement/Rotation
*Boundary
_PickedSet31, 1, 1
** Name: BC-3 Type: Displacement/Rotation
*Boundary
_PickedSet32, 3, 3
** 
** PREDEFINED FIELDS
** 
** Name: Anfangstemp Type: Temperature
*Initial Conditions, type=TEMPERATURE
Gesamt-1.ALL, 0.
```

```
******Berechnungssteps
***Initial Conditions, Type=stress, File=C:\_Gschwandtner\Modell_1.odb, Step=1, Inc=1
**** STEP: Grav
***Step, name=Grav, unsymm=YES
*Geostatic
**** LOADS
**** Name: Grav Type: Gravity
*Dload
, GRAV, 10., 0., 0., -1.
**** INTERACTIONS
**** Interaction: Ausbau Kammer
*Model Change, remove
Gesamt-1.Ausbau_Kammer_PIC,
** Interaction: Ausbau_Stollen
*Model Change, remove
Gesamt-1.Ausbau_Stollen_PIC,
**** OUTPUT REOUESTS
***Restart, write, frequency=0
*Print, solve=NO
**** FIELD OUTPUT: F-Output-1
***Output, field
*Node Output
CF, NT, POR, RF, U
*Element Output, directions=YES
LE, PE, PEEQ, S, SAT, TEMP, VOIDR
*Contact Output
CDISP, CSTRESS
**** HISTORY OUTPUT: H-Output-1
***Output, history, variable=PRESELECT
*End Step
**** STEP: Ausbruch
***Step, name=Ausbruch, unsymm=YES
*Static
```
0.2, 1., 1e-05, 1. \*\* \*\* INTERACTIONS \*\* \*\* Interaction: Ausbau\_Kammer \*Model Change, add Gesamt-1.Ausbau\_Kammer\_PIC, \*\* Interaction: Ausbau\_Stollen \*Model Change, add Gesamt-1.Ausbau\_Stollen\_PIC, \*\* Interaction: Ausbruch \*Model Change, remove Gesamt-1.Ausbruch, \*\* \*\* OUTPUT REQUESTS \*\* \*Restart, write, frequency=0 \*\* \*\* FIELD OUTPUT: F-Output-1 \*\* \*Output, field \*Node Output CF, NT, RF, U \*Element Output, directions=YES LE, PE, PEEQ, S, TEMP \*Contact Output CDISP, CSTRESS \*\* \*\* HISTORY OUTPUT: H-Output-1 \*\* \*Output, history, variable=PRESELECT \*End Step \*\* ---------------------------------------------------------------- \*\* \*\* STEP: Heat \*\* \*Step, name=Heat, unsymm=YES \*Static 0.1, 250000., 0.001, 250000. \*\* \*\* PREDEFINED FIELDS \*\* \*\* Name: Anfangstemp Type: Temperature \*Temperature, op=NEW \*\* Name: Temp\_Field Type: Temperature \*Temperature, op=NEW, file=C:\\_Gschwandtner\Heat\Temp\_1.odb \*\* \*\* OUTPUT REQUESTS \*\* \*Restart, write, frequency=0 \*Print, solve=YES \*\*

\*\* FIELD OUTPUT: F-Output-1  $**$ \*Output, field \*Node Output CF, NT, RF, U \*Element Output, directions=YES LE, PE, PEEQ, S, TEMP \*Contact Output CDISP, CSTRESS  $**$ \*\* HISTORY OUTPUT: H-Output-1  $**$ \*Output, history, variable=PRESELECT \*End Step

### <span id="page-15-0"></span>Gesamtstabilität unter Berücksichtigung der des  $\mathbf{4}$ . Laugungspotentials des unterirdischen Sees in der unteren Sohle

#### <span id="page-15-1"></span> $4.1.$ File zur Ermittlung der Temperaturverteilung

 $**$  $**$ Allgemeines File zur Modellerstellung  $\star\star$ \*Heading \*\* Job name: Laugung Model name: 02\_TEMP\_US \*\* Generated by: Abaqus/CAE 6.12-1 \*Preprint, echo=NO, model=NO, history=NO, contact=NO \*\* EINHEITEN in SI-Einheiten [m], [kg], [s]  $**$  $**$  $\star\star$ Erstellung der Parts wie zovor ÷÷ \*\*\_\_\_\_\_\_\_\_\_\_\_\_\_\_\_\_\_\_\_\_\_\_\_\_\_\_\_\_\_\_\_\_  $**$ \*Nset, nset=Gips\_TEMP\_Down \*Nset, nset=Gips\_NT \*Nset, nset=GipsT \*Nset, nset=Tonreich\_TEMP\_Down \*Nset, nset=Tonreich\_NT \*Nset, nset=TonT \*Nset, nset=TonNT \*Nset, nset=BC\_Temp  $**$ \*Elset, elset = Gips\_TEMP\_Down \*Elset, elset = Gips\_NT \*Elset, elset = GipsT \*Elset, elset =Tonreich\_TEMP\_Down

```
*Elset, elset =Tonreich_NT
*Elset, elset =TonT
*Elset, elset =TonNT
*Elset, elset =BC_Temp
**** Koordninatensysteme für die ermittlung der Temperaturverteilung
*Orientation, name=Ori-4
                                          \overline{0}.
            0<sub>1</sub>0<sub>1</sub>0<sub>1</sub>1<sub>1</sub>1<sub>1</sub>3, 0.** Section: Gips_NT
*Solid Section, elset=GipsNT, orientation=Ori-4, material=Gips_NT
** Section: Dolomit NT
*Solid Section, elset=Dolomit, orientation=Ori-4, material=Dolomit_NT
** Section: Ton_NT
*Solid Section, elset=TonNT, orientation=Ori-4, material=Ton_NT
** Section: Gips_T_Down
*Solid Section, elset=GipsT, orientation=Ori-4, material=Gips_TEMP_DOWN
*Orientation, name=Ori-5
            0<sub>1</sub>\Omega1<sub>1</sub>0<sub>1</sub>0.,1<sub>1</sub>3.0.** Section: Ausbau
*Shell Section, elset=Ausbau_Kammer_PIC, material=Ausbau, orientation=Ori-5
0.1, 5** Section: Ton T Down
*Solid Section, elset=TonT, orientation=Ori-4, material=Ton_TEMP_DOWN
*Orientation, name=Ori-6
            0.0.0.,1,\mathbf{0}.
     1<sub>1</sub>3, 0.\overline{\mathbf{r}}****Materialparameter und Materialmodell
****die Materialparameter sind im Kapitel
                                                                      ****VI NUMERISCHE BERECHNUNGEN angegeben
\ddot{x}** MATERIALS
***Material, name=Ausbau
*Conductivity
0.,*Density
1,*Elastic
1e+10, 0.2*Specific Heat
1090.
*Material, name=Dolomit_NT
```
\*Conductivity 0., \*Density 2400., \*Elastic 5.36e+10, 0.297, 0. … 5.36e+10, 0.297, 100. \*Specific Heat 1090., \*Mohr Coulomb 30.59, 0.01, 0. … 30.59, 0.01, 100. \*Mohr Coulomb Hardening 4.21e+06, 0., 0. … 4.21e+06, 0.,100. \*Material, name=Gips\_NT \*Conductivity  $0.,$ \*Density 2300., \*Elastic 1.053e+10, 0.358, 0. … 10000., 0.358, 160. \*Specific Heat 1090., \*Mohr Coulomb 26.3, 0.01, 0. … 13., 0.01, 160. \*Mohr Coulomb Hardening 2.89e+06, 0., 0. … 100., 0.,160. \*Material, name=Gips\_TEMP\_DOWN \*Conductivity, type=ORTHO 10000.,10000., 5000. \*Density 2300., \*Elastic 1.053e+10, 0.358, 0. … 10000., 0.358, 160. \*Specific Heat 1090., \*Mohr Coulomb 26.3, 0.01, 0. … 13., 0.01, 160.

```
*Mohr Coulomb Hardening
 2.89e+06, 0., 0.\cdots100., 0., 160.
*Material, name=Ton_NT
*Conductivity
0.,*Density
2300.,
*Elastic
 6.63e+09, 0.358, 0.\ddotsc10000., 0.358, 160.
*Specific Heat
1090.,
*Mohr Coulomb
26.3, 0.01, 0.\sim13., 0.01, 160.
*Mohr Coulomb Hardening
 2.89e+06, 0, 0.\ddotsc100., 0.,160.*Material, name=Ton_TEMP_DOWN
*Conductivity, type=ORTHO
10000.,10000., 5000.
*Density
2300.
*Elastic
 6.63e+09, 0.358, 0.
\ddotsc10000., 0.358, 160.
*Specific Heat
1090.,
*Mohr Coulomb
26.3, 0.01, 0.01\ddotsc13., 0.01, 160.
*Mohr Coulomb Hardening
 2.89e+06, 0, 0....
   100., 0., 160.
ر<br>په
** PREDEFINED FIELDS
**** Name: Predefined Field-1 Type: Temperature
*Initial Conditions, type=TEMPERATURE
Gesamt-1.ALL, 1., 1., 1., 1., 1.
****Berechnungssteps
**
```

```
** STEP: Heat
***Step, name=Heat, inc=100000
*Heat Transfer, end=PERIOD, deltmx=10.
1., 1000., 0.01, 500.,
******Randbedingung als Temperaturbelastung
**** BOUNDARY CONDITIONS
**** Name: BC-1 Type: Temperature
*Boundary
Gesamt-1.BC_Temp, 11, 11, 10.
**** OUTPUT REQUESTS
***Restart, write, frequency=0
**** FIELD OUTPUT: F-Output-1
****Output, field, variable=PRESELECT
**** HISTORY OUTPUT: H-Output-1
***Output, history
*Contact Output
HTL,
*End Step
**** STEP: Heat_2
***Step, name=Heat_2
*Heat Transfer, end=PERIOD, deltmx=10.
1., 1000., 0.01, 500.,
**\ddot{x}Randbedingung als Temperaturbelastung
                                               ****** BOUNDARY CONDITIONS
**** Name: BC-1 Type: Temperature
*Boundary, op=NEW
** Name: BC-2 Type: Temperature
*Boundary, op=NEW
Gesamt-1.BC_Temp, 11, 11, 50.
**** OUTPUT REQUESTS
**
```

```
*Restart, write, frequency=0
**** FIELD OUTPUT: F-Output-1
***Output, field, variable=PRESELECT
**** HISTORY OUTPUT: H-Output-1
***Output, history
*Contact Output
HTL,
*End Step
**** STEP: Heat_3
***Step, name=Heat_3
*Heat Transfer, end=PERIOD, deltmx=10.
1., 1500., 0.01, 500.,
******Randbedingung als Temperaturbelastung
**** BOUNDARY CONDITIONS
**** Name: BC-2 Type: Temperature
*Boundary, op=NEW
** Name: BC-3 Type: Temperature
*Boundary, op=NEW
Gesamt-1.BC_Temp, 11, 11, 100.
**** OUTPUT REQUESTS
***Restart, write, frequency=0
**** FIELD OUTPUT: F-Output-1
***Output, field, variable=PRESELECT
**** HISTORY OUTPUT: H-Output-1
***Output, history
*Contact Output
HTL,
*End Step
**** STEP: Heat_4
***Step, name=Heat_4
*Heat Transfer, end=PERIOD, deltmx=10.
```

```
0.1, 15000., 0.05, 5000.,
**\star\star\overline{1}Randbedingung als Temperaturbelastung
** BOUNDARY CONDITIONS
**** Name: BC-3 Type: Temperature
*Boundary, op=NEW
** Name: BC-4 Type: Temperature
*Boundary, op=NEW
Gesamt-1.BC_Temp, 11, 11, 150.
\star\star** OUTPUT REQUESTS
***Restart, write, frequency=0
**** FIELD OUTPUT: F-Output-1
***Output, field, variable=PRESELECT
**** HISTORY OUTPUT: H-Output-1
\star\star*Output, history
*Contact Output
HTL,
*End Step
```
#### <span id="page-21-0"></span> $4.2.$ File zur Ermittlung der Gesamtstabilität

```
****Allgemeines File zur Modellerstellung
***Heading
** Job name: Gesamtmodell_Laugung_U2 Model name: 02_Mech_US
** Generated by: Abaqus/CAE 6.12-1
*Preprint, echo=NO, model=NO, history=NO, contact=NO
** EINHEITEN in SI-Einheiten [m], [kg], [s]
******Erstellung der Parts wie zovor
**\star\star****Materialparameter und Materialmodell
**die Materialparameter sind im Kapitel
                                  ******VI NUMERISCHE BERECHNUNGEN angegeben
```
\*\*\*\*\*\*\*\*\*\*\*\*\*\*\*\*\*\*\*\*\*\*\*\*\*\*\*\*\*\*\*\*\*\*\*\*\*\*\*\*\*\*\*\*\*\*\*\*\*\*\*\*\*\*\*\*\*\*\*\*\*\*\*\*\*\*\*\*\*\*\*\*\*\*\*\* \*\* \*\* MATERIALS \*\* \*Material, name=Ausbau \*Conductivity 0., \*Density 1., \*Elastic 1e+10, 0.2 \*Specific Heat 1090., \*Material, name=Dolomit\_NT \*Conductivity  $0.,$ \*Density 2400., \*Elastic 5.36e+10, 0.297, 0. … 5.36e+10, 0.297, 100. \*Specific Heat 1090., \*Mohr Coulomb 30.59, 0.01, 0. … 30.59, 0.01, 100. \*Mohr Coulomb Hardening 4.21e+06, 0., 0. … 4.21e+06, 0.,100. \*Material, name=Gips\_NT \*Conductivity 0., \*Density 2300., \*Elastic 1.053e+10, 0.358, 0. … 10000., 0.358, 160. \*Specific Heat 1090., \*Mohr Coulomb 26.3, 0.01, 0. … 13., 0.01, 160. \*Mohr Coulomb Hardening 2.89e+06, 0., 0. … 100., 0.,160. \*Material, name=Gips\_TEMP\_DOWN

\*Conductivity, type=ORTHO 0., 0., 0. \*Density 2300., \*Elastic 1.053e+10, 0.358, 0. … 10000., 0.358, 160. \*Specific Heat 1090., \*Mohr Coulomb 26.3, 0.01, 0. … 13., 0.01, 160. \*Mohr Coulomb Hardening 2.89e+06, 0., 0. … 100., 0.,160. \*Material, name=Ton\_NT \*Conductivity  $0.,$ \*Density 2300., \*Elastic 6.63e+09, 0.358, 0. … 10000., 0.358, 160. \*Specific Heat 1090., \*Mohr Coulomb 26.3, 0.01, 0. … 13., 0.01, 160. \*Mohr Coulomb Hardening 2.89e+06, 0., 0. … 100., 0.,160. \*Material, name=Ton\_TEMP\_DOWN \*Conductivity, type=ORTHO 0., 0., 0. \*Density 2300., \*Elastic 6.63e+09, 0.358, 0. … 10000., 0.358, 160. \*Specific Heat 1090., \*Mohr Coulomb 26.3, 0.01, 0. … 13., 0.01, 160.

```
*Mohr Coulomb Hardening
 2.89e+06, 0, 0.\ddotsc100., 0., 160.
******Randbedingung
**** BOUNDARY CONDITIONS
**** Name: BC-1 Type: Displacement/Rotation
*Boundary
Set-1, 1, 1
** Name: BC-2 Type: Displacement/Rotation
*Boundary
Set-2, 2, 2
** Name: BC-3 Type: Displacement/Rotation
*Boundary
Set-3, 3, 3
**** PREDEFINED FIELDS
**** Name: Predefined Field-1 Type: Temperature
*Initial Conditions, type=TEMPERATURE
Set-4, 0.
******Berechnungssteps
*****Initial Conditions, Type=stress, File=C:\_Gschwandtner\Heat_UntereS\Modell_1.odb, Step=1, Inc=1
****** STEP: Grav
***Step. name=Grav
*Geostatic
*** LOADS
**** Name: Gravity Type: Gravity
*Dload
, GRAV, 10., 0., 0., -1.
**** INTERACTIONS
\ddot{x}** Interaction: Ausbau_Kammer
*Model Change, remove
Gesamt-1.Ausbau_Kammer_PIC,
** Interaction: Ausbau_Stollen
```

```
*Model Change, remove
Gesamt-1.Ausbau_Stollen_PIC, 
** 
** OUTPUT REQUESTS
** 
*Restart, write, frequency=0
** 
** FIELD OUTPUT: F-Output-1
** 
*Output, field
*Node Output
CF, NT, POR, RF, U
*Element Output, directions=YES
E, LE, PEEQ, PEEQMAX, S, SAT, TEMP, VOIDR
*Contact Output
CDISP, CSTRESS
** 
** HISTORY OUTPUT: H-Output-1
** 
*Output, history, variable=PRESELECT
*End Step
** ----------------------------------------------------------------
** 
** STEP: Ausbruch
** 
*Step, name=Ausbruch, unsymm=YES
*Static
0.01, 1., 1e-05, 1.
** 
** INTERACTIONS
** 
** Interaction: Ausbau_Kammer
*Model Change, add
Gesamt-1.Ausbau_Kammer_PIC, 
** Interaction: Ausbau_Stollen
*Model Change, add
Gesamt-1.Ausbau_Stollen_PIC, 
** Interaction: Ausbruch_1
*Model Change, remove
Gesamt-1.Ausbruch, 
** 
** OUTPUT REQUESTS
** 
*Restart, write, frequency=0
** 
** FIELD OUTPUT: F-Output-1
** 
*Output, field
*Node Output
CF, NT, RF, U
*Element Output, directions=YES
E, LE, PEEQ, PEEQMAX, S, TEMP
```

```
*Contact Output
CDISP, CSTRESS
** 
** HISTORY OUTPUT: H-Output-1
** 
*Output, history, variable=PRESELECT
*End Step
** ----------------------------------------------------------------
** 
** STEP: Laugung_1
** 
*Step, name=Laugung_1, unsymm=YES
*Static
0.01, 1000., 0.001, 1000.
** 
** PREDEFINED FIELDS
** 
** Name: Predefined Field-1 Type: Temperature
*Temperature, op=NEW
** Name: Predefined Field-2 Type: Temperature
*Temperature, op=NEW, file=C:\_Gschwandtner\Heat_UntereS\Laugung.odb, binc=1, estep=1, 
einc=14
** 
** OUTPUT REQUESTS
** 
*Restart, write, frequency=0
** 
** FIELD OUTPUT: F-Output-1
** 
*Output, field
*Node Output
CF, NT, RF, U
*Element Output, directions=YES
E, LE, PEEQ, PEEQMAX, S, TEMP
*Contact Output
CDISP, CSTRESS
** 
** HISTORY OUTPUT: H-Output-1
** 
*Output, history, variable=PRESELECT
*End Step
** ----------------------------------------------------------------
** 
** STEP: Laugung_2
** 
*Step, name=Laugung_2, unsymm=YES
*Static
0.01, 1000., 0.001, 1000.
** 
** PREDEFINED FIELDS
** 
** Name: Predefined Field-2 Type: Temperature
```

```
*Temperature, op=NEW
** Name: Predefined Field-3 Type: Temperature
*Temperature, op=NEW, file=C:\_Gschwandtner\Heat_UntereS\Laugung.odb, bstep=2, estep=2, 
einc=23
** 
** OUTPUT REQUESTS
** 
*Restart, write, frequency=0
** 
** FIELD OUTPUT: F-Output-1
** 
*Output, field
*Node Output
CF, NT, RF, U
*Element Output, directions=YES
E, LE, PEEQ, PEEQMAX, S, TEMP
*Contact Output
CDISP, CSTRESS
** 
** HISTORY OUTPUT: H-Output-1
** 
*Output, history, variable=PRESELECT
*End Step
** ----------------------------------------------------------------
** 
** STEP: Laugung_3
** 
*Step, name=Laugung_3, unsymm=YES
*Static
0.01, 1000., 0.001, 1000.
** 
** PREDEFINED FIELDS
** 
** Name: Predefined Field-3 Type: Temperature
*Temperature, op=NEW
** Name: Predefined Field-4 Type: Temperature
*Temperature, op=NEW, file=C:\_Gschwandtner\Heat_UntereS\Laugung.odb, bstep=3, estep=3, 
einc=30
** 
** OUTPUT REQUESTS
** 
*Restart, write, frequency=0
** 
** FIELD OUTPUT: F-Output-1
** 
*Output, field
*Node Output
CF, NT, RF, U
*Element Output, directions=YES
E, LE, PEEQ, PEEQMAX, S, TEMP
*Contact Output
CDISP, CSTRESS
```

```
** 
** HISTORY OUTPUT: H-Output-1
** 
*Output, history, variable=PRESELECT
*End Step
** ----------------------------------------------------------------
** 
** STEP: Laugung_4
** 
*Step, name=Laugung_4, unsymm=YES
*Static
0.01, 20000., 0.001, 20000.
** 
** PREDEFINED FIELDS
** 
** Name: Predefined Field-4 Type: Temperature
*Temperature, op=NEW
** Name: Predefined Field-5 Type: Temperature
*Temperature, op=NEW, file=C:\_Gschwandtner\Heat_UntereS\Laugung.odb, bstep=4, estep=4, 
einc=50
** 
** OUTPUT REQUESTS
** 
*Restart, write, frequency=0
** 
** FIELD OUTPUT: F-Output-1
** 
*Output, field
*Node Output
CF, NT, RF, U
*Element Output, directions=YES
E, LE, PEEQ, PEEQMAX, S, TEMP
*Contact Output
CDISP, CSTRESS
** 
** HISTORY OUTPUT: H-Output-1
** 
*Output, history, variable=PRESELECT
*End Step
```